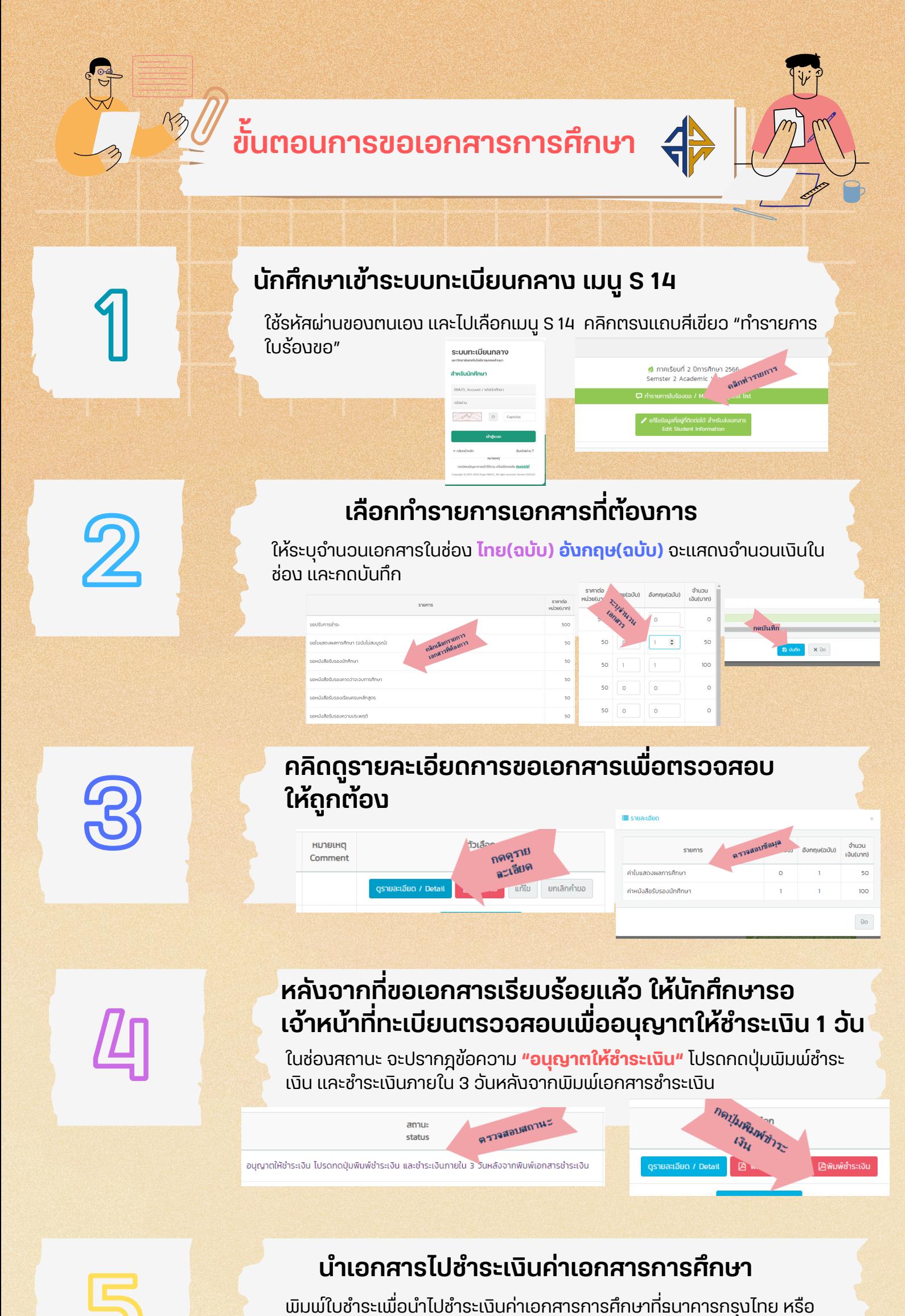

พิมพ์ใบชำระเพื่อนำไปชำระเงินค่าเอกสารการศึกษาที่ธนาคารกรุงไทย หรือ<br>
ระเทิน QR ได้<br>
<del>- สารการกรุงโทย เพื่อนั้นค่ะ กรุงไทย</del><br>
- สารการไทย หรือ และ กรุงไทย เพื่อนั้น ครั้ง และ กรุงไทย เพื่อนั้นครั้ง และ และ เมื่อ เมื่อ เมื่อ สแกน QR ได้ QR Code สำ นาย รักเรียน เด่นกิจกรรม 日光線 - 数人<br>2014年10月 รหัสนักศึกษา (Ref No.1) 66543104999-9 23032567 รหัสอางอิง (Ref No.2) จำนวนเงินที่รับ (Amount) 150 บาท ( หนึ่งร้อยหาสืบบาทถ้วน ) ห้ามแก้ไขจำนวนเงิง 首般

> หลังจากนักศึกษาชำ ระเงินค่าเอกสารการศึกษาเรียบร้อยแล้ว ให้เข้าระบบ ทะเบียนกลาง เมนู S 14 เพื่อดูสถานะการออกเอกสารในช่องสถานะ **"ออกเอกสารแล้ว มารับได้"**

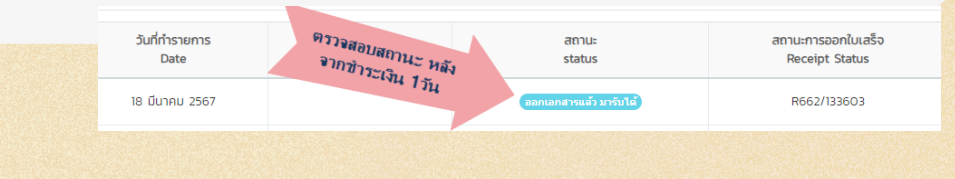

**นักศึกษานำ บัตรประชาชน หรือบัตรนักศึกษามาติดต่อ งานทะเบียน**

**นักศึกษาสามารถเข้ามารับเอกสารได้ที่งานทะเบียน อาคารเรียนรวมชั้น 2**

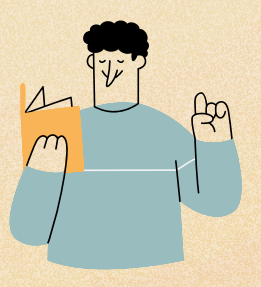

**6**

## **ตรวจสอบสถานะการออกเอกสาร ในเมนู S 14**

**7**

regis2015.rmutl.ac.th/student/login